## **Honeywell VersatilisTM Transmitter Schnellstartanleitung(QSG)\_R100.1**

# **Honeywell**

## **Überblick**

Der Honeywell Versatilis Transmitter ist eine multivariable Sensorplattform basierend auf der neuesten LoRaWAN®-Kommunikationstechnologie. Durch das inhärent stromsparende, kompakte Design in Verbindung mit einer schnellen und einfachen Installation und Inbetriebnahme können Kunden diese Sensoren in großem Umfang mit minimalen Investitionsaufwendungen und vernachlässigbaren operativen Ausgaben einsetzen.

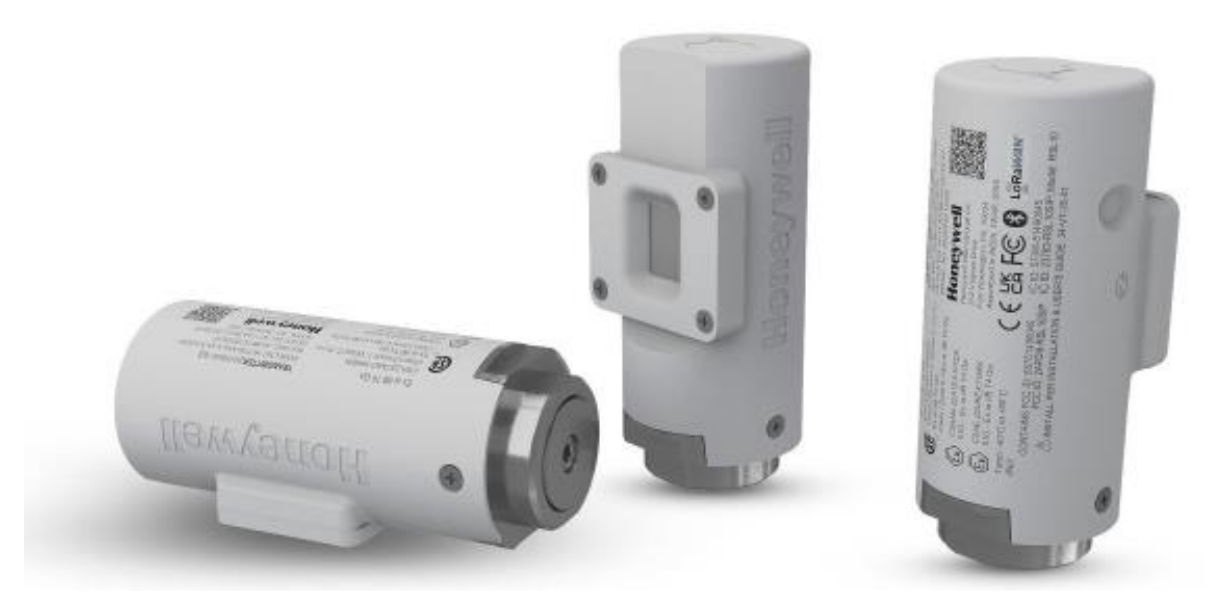

## **Hauptmerkmale**

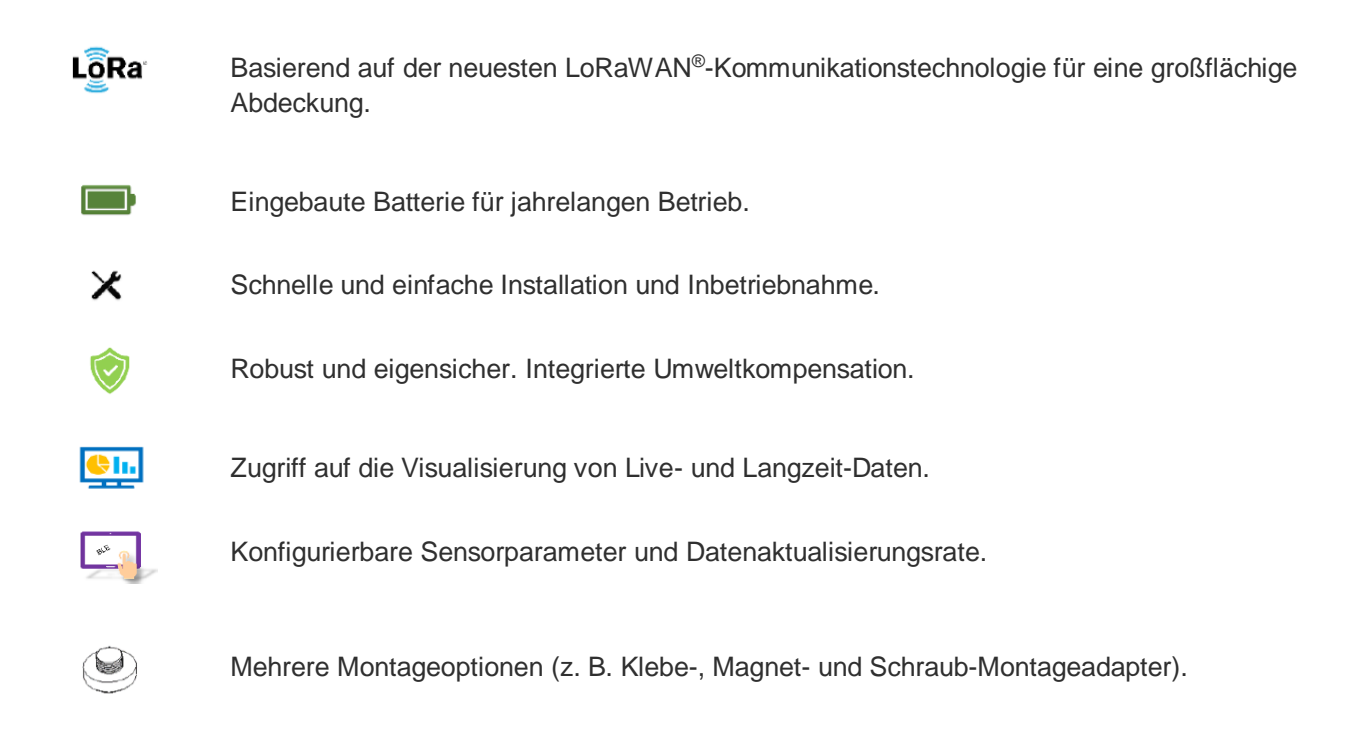

#### **Spezifikationen**

- Bluetooth-Kommunikation: 2,4 GHz, Low Energy 5.0.
- Batterielaufzeit: 5 Jahre (mit 30-Minuten-LoRa-Aktualisierung und 5-Minuten-Sensormessintervall).
- Batteriespannung: 3,6 V DC.
- Betriebstemperatur: -40 °C bis +80 °C (-40 °F bis +176 °F).
- Abmessungen 46 mm x 100 mm (BxH).

Weitere Informationen zu den Spezifikationen finden Sie im Dokument *Honeywell Versatilis Transmitter – Technische Spezifikation (34-VT-03-01)*.

### **Honeywell Versatilis Transmitter auspacken**

Der Honeywell Versatilis Transmitter wird in einer Faserformverpackung aus nachhaltigem, recycelbarem Material geliefert, die mit einem manipulationssicheren Aufkleber versiegelt ist.

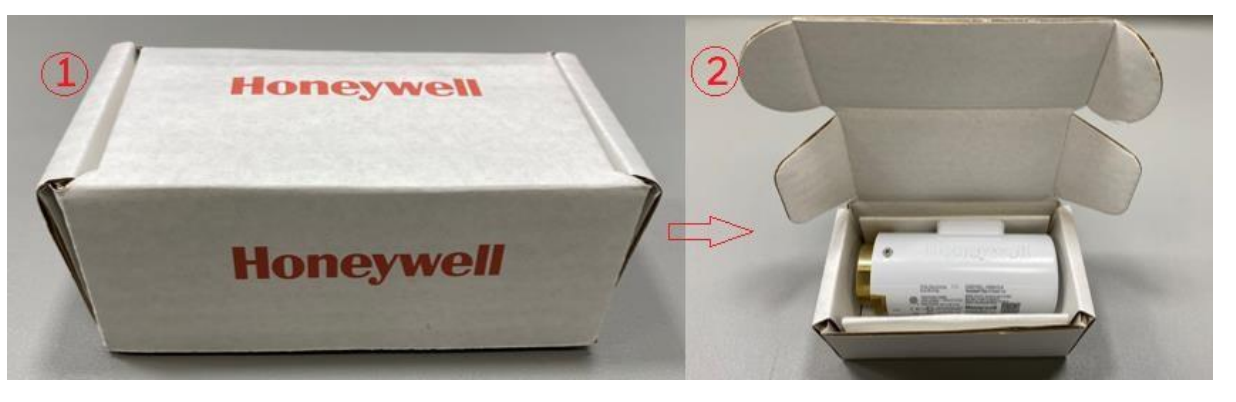

### **Honeywell Versatilis Transmitter anbringen**

Der Honeywell Versatilis Transmitter bietet mehrere Montageoptionen, wie z. B. Magnetmontage, Klebemontage und Schraubmontage, die sich an die Montageoberfläche des Messobjekts anpassen lassen, um eine gute Befestigung und genaue Messungen zu gewährleisten.

**HINWEIS:** Die Benutzer müssen bei der Bestellung den passenden Montageadapter auswählen.

#### **Honeywell Versatilis Transmitter konfigurieren**

In der Abbildung und der Tabelle unten sind Informationen über die komplette Lösungsarchitektur enthalten, die für Honeywell Versatilis Transmitter entwickelt und implementiert wurde. Diese Informationen helfen dem Benutzer, die verschiedenen Prozesse zu verstehen, von der Konfiguration des Honeywell Versatilis Transmitters bis zum Zugriff auf die Analyselösungen.

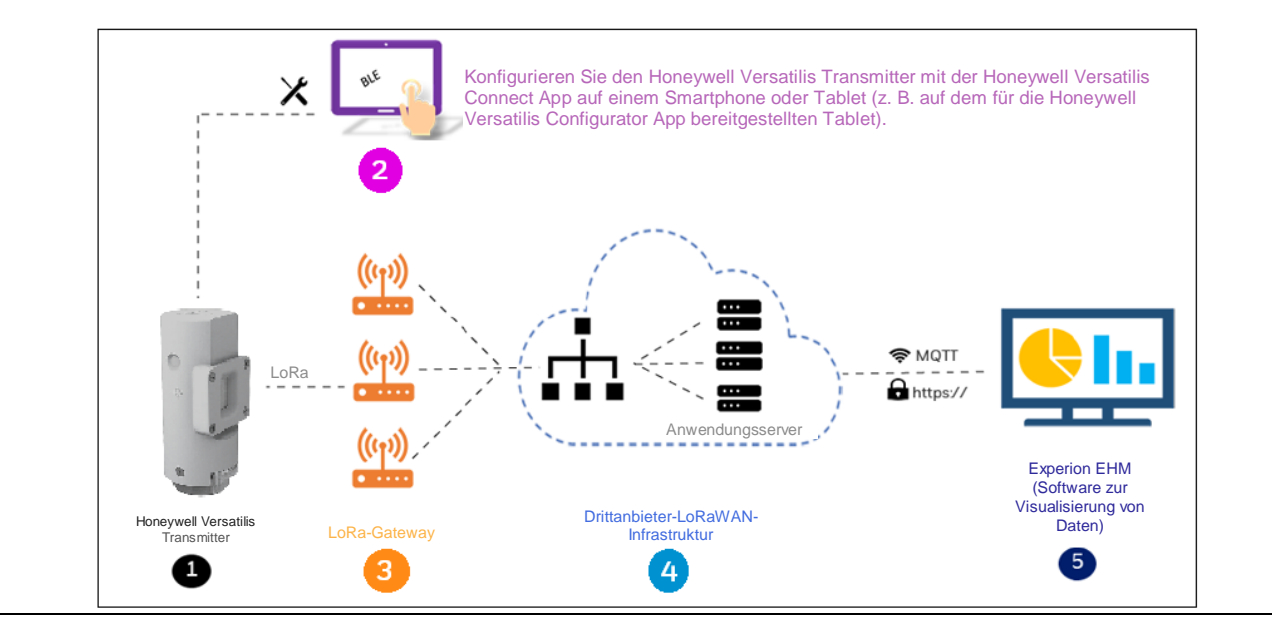

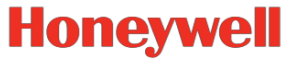

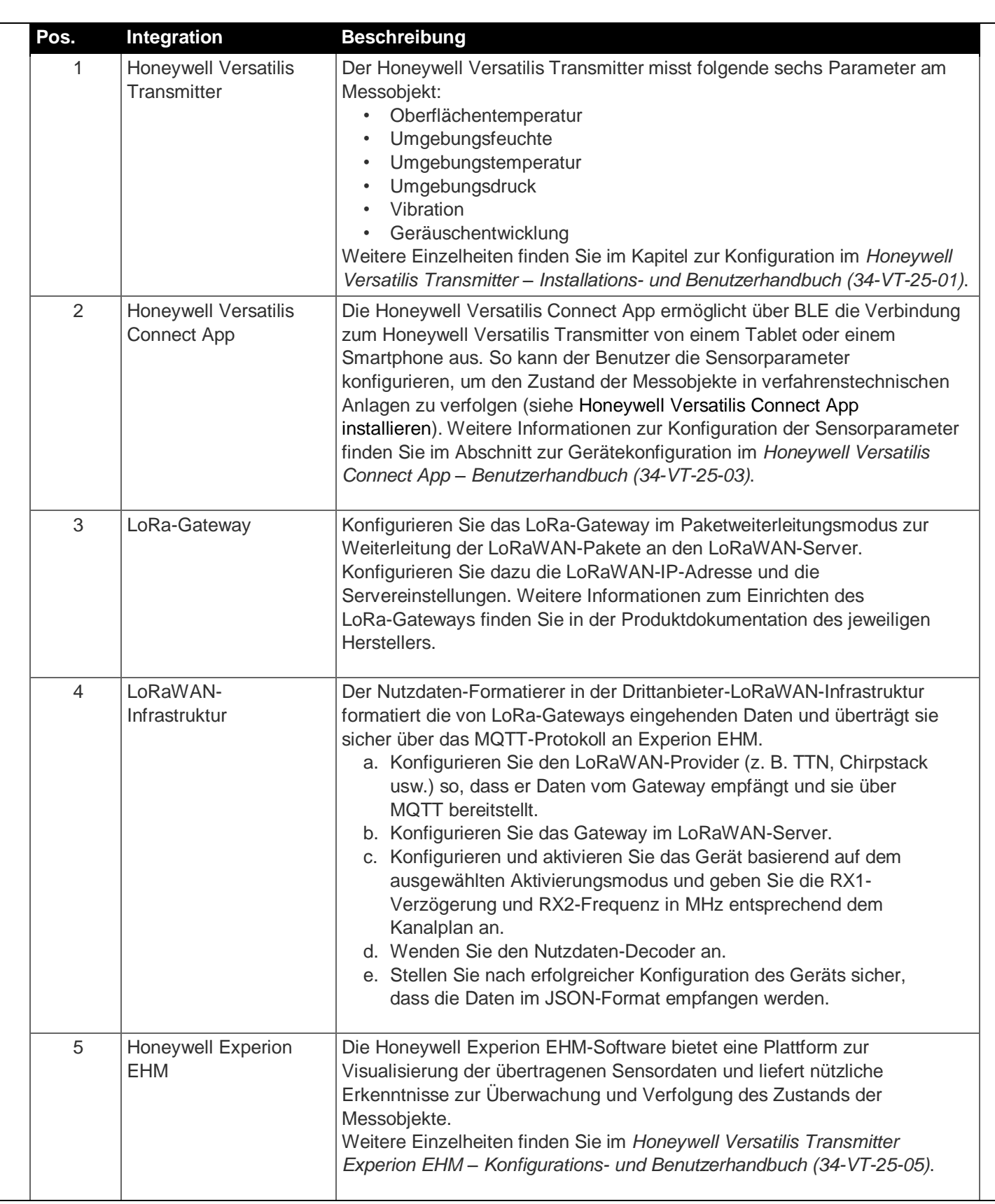

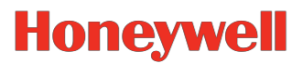

## <span id="page-3-0"></span>**Honeywell Versatilis Connect App installieren**

**Hinweis:** Aktivieren Sie die Standortberechtigung auf Ihrem Windows-/Android-/iOS-Smartphone/Tablet, bevor Sie die App installieren.

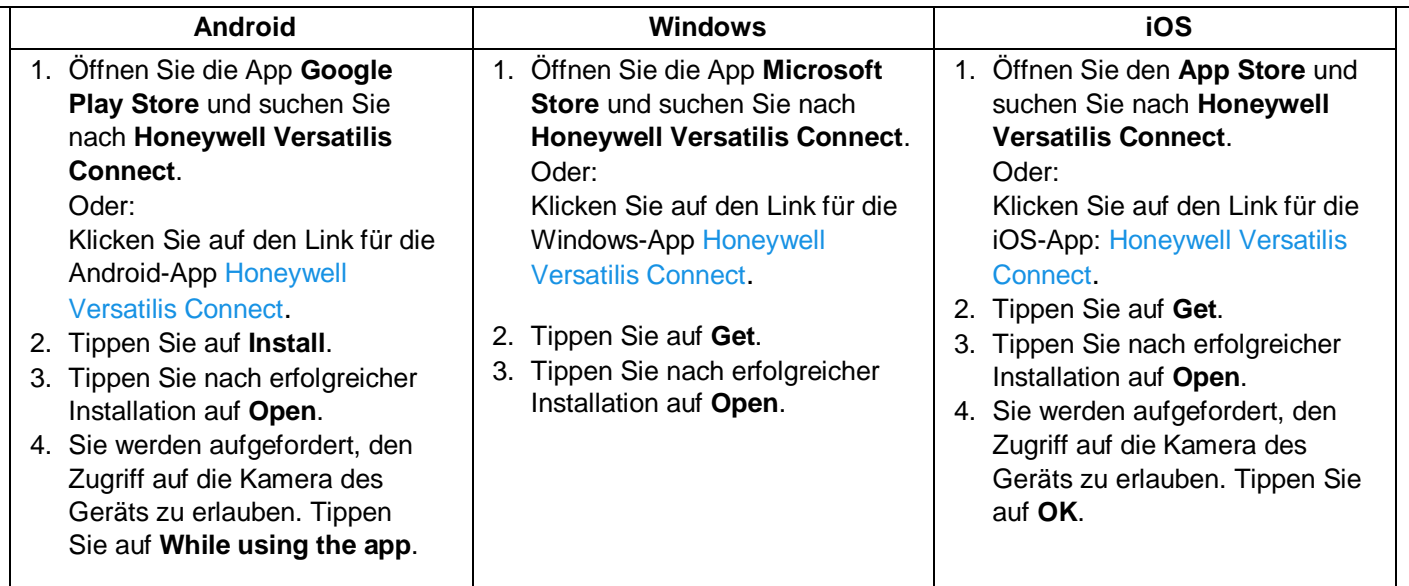

Die Honeywell Versatilis Connect App öffnet sich mit einem Dashboard-Bildschirm.

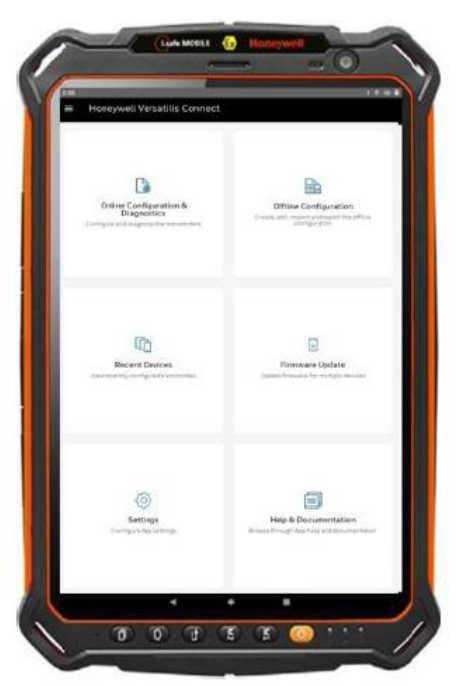

**Hinweis:** Die Honeywell Versatilis Connect App kann auch auf dem für die Honeywell Versatilis Configurator App bereitgestellten Tablet installiert werden, sofern die oben genannten Spezifikationen eingehalten werden.

Die Honeywell Versatilis Connect App kann auch von der HPS-Website heruntergeladen und installiert werden:

- 1. Klicken Sie auf den Link **[Honeywell Versatilis Connect](https://process.honeywell.com/us/en/products/field-instruments/honeywell-versatilis-transmitter/honeywell-versatilis-transmitter)**.
- 2. Klicken Sie auf der Honeywell Versatilis Transmitter-Produktseite auf die Registerkarte **Support**.
- 3. Klicken Sie auf **Honeywell Versatilis Connect App Software Download Datasheet**. Das Datenblatt wird heruntergeladen.

Folgen Sie den Anweisungen, um die Honeywell Versatilis Connect App für die jeweilige Plattform herunterzuladen und zu installieren.

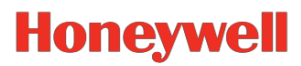

## **Honeywell Versatilis Transmitter koppeln**

Um den Transmitter per Bluetooth oder QR-Scan mit Ihrem Tablet/Smartphone zu koppeln, gehen Sie wie folgt vor:

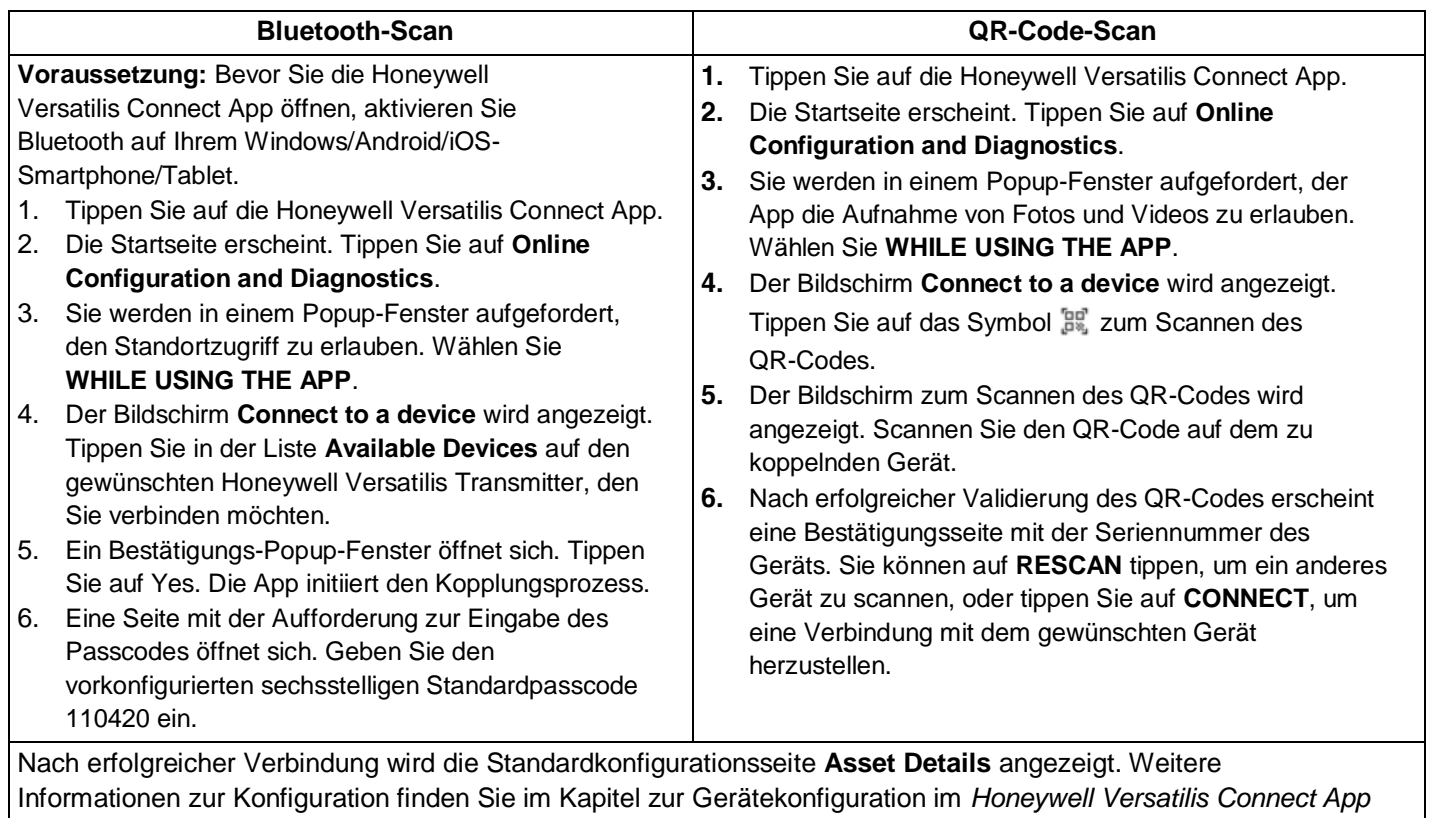

*– Benutzerhandbuch (34-VT-25-03)*.

## **In der Honeywell Versatilis Connect App überwachen**

Mit der Honeywell Versatilis Connect App können Benutzer die Live-Daten und Verlaufstrends der konfigurierten Sensorparameter überwachen.

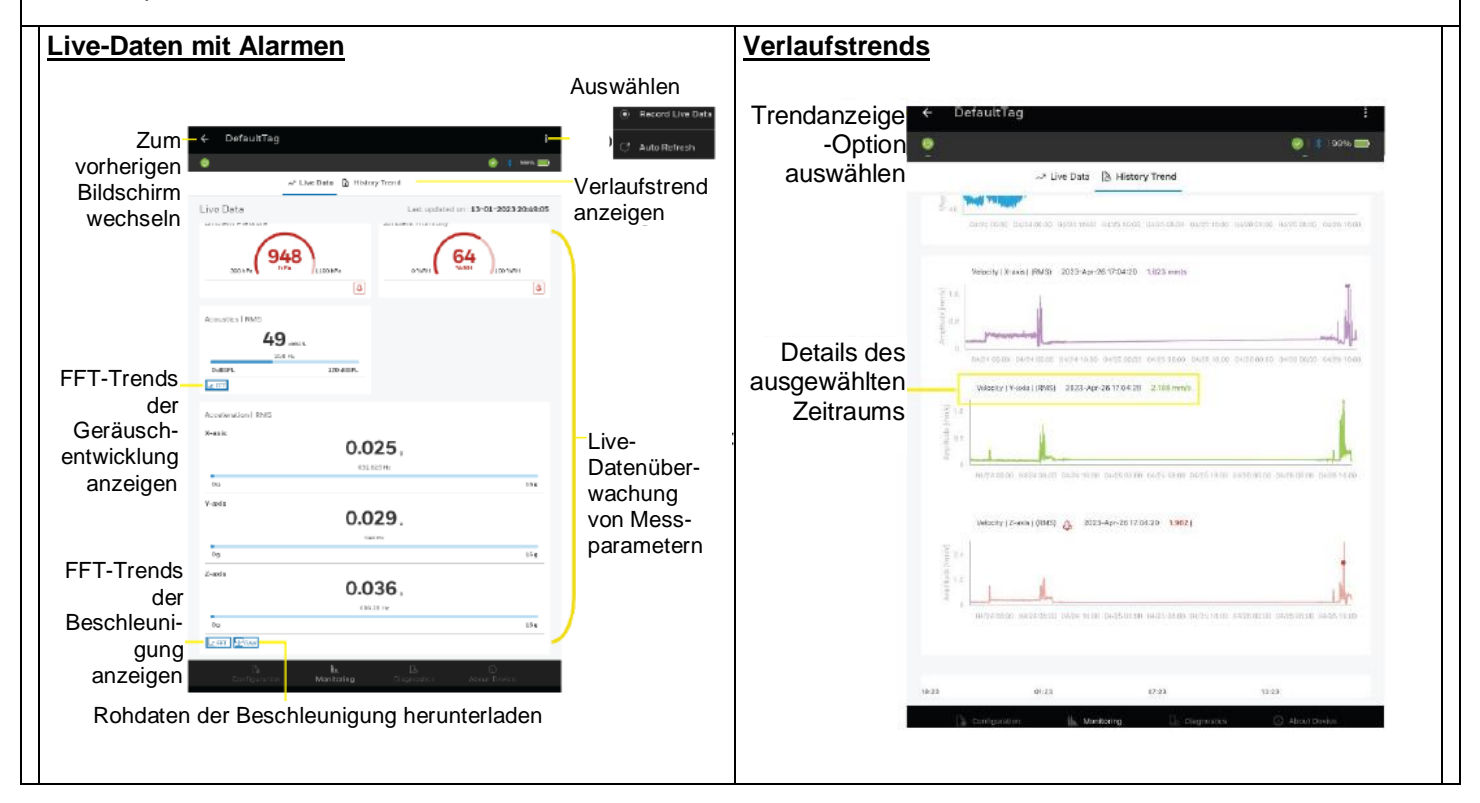

## **Honeywell**

## **Experion EHM-Lösung**

Die Honeywell Experion EHM-Software bietet eine Plattform zur Visualisierung der übertragenen Sensordaten und liefert nützliche Trends zur Überwachung und Verfolgung des Zustands der Messobjekte.

- Virtuelle Plug-and-Play-Plattform, die mit dem VMWare Workstation-Hypervisor kompatibel ist und minimale Infrastrukturkosten gewährleistet.
- Implementiert als Experion PKS, gehostete Lösung von Honeywell.
- Verbindet sich mit dem Honeywell Versatilis Transmitter per MQTT über ein LoRa-Gateway.

## **Experion EHM einrichten**

- o PC mit den unten genannten Spezifikationen:
	- Betriebssystem: Windows 10 Enterprise 2019 LTSC.
	- Speicherplatz: Festplatte/SSD mit 500 GB.
	- RAM: 32 GB.
	- Prozessor: Ein oder mehrere Intel Octa Core-Prozessoren, 2,5 GHz oder höher
	- Netzwerk: Ethernet 1 Gbit/s oder 100 Mbit/s
- o Lizenzierte VMWare Workstation Pro 17 oder höher, die auf dem PC installiert ist.

## **Unterstützte Topologien**

Die Experion EHM-Lösung unterstützt verschiedene Implementierungsoptionen:

- a. Implementierung auf einem PC
- b. Implementierung auf zwei PCs

Informationen zu Spezifikationen und Topologien finden Sie im *Honeywell Experion EHM – Konfigurations- und Benutzerhandbuch (34-VT-25-04)*.

## **In Experion EHM überwachen**

a. **Vogelperspektive:** Bietet eine unternehmensweite Zusammenfassung der Geräte, inklusive einer Zusammenfassung auf Geräteebene, einer Zusammenfassung der Alarme und einem Drilldown in die erkannten Probleme.

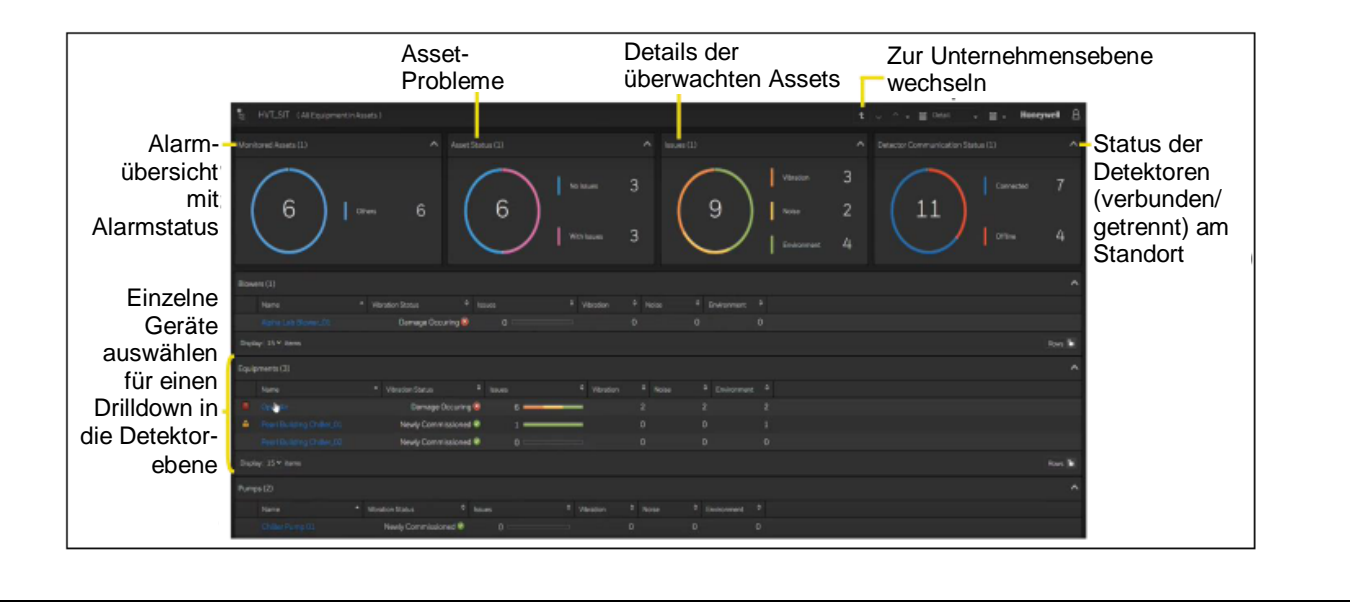

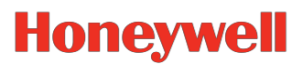

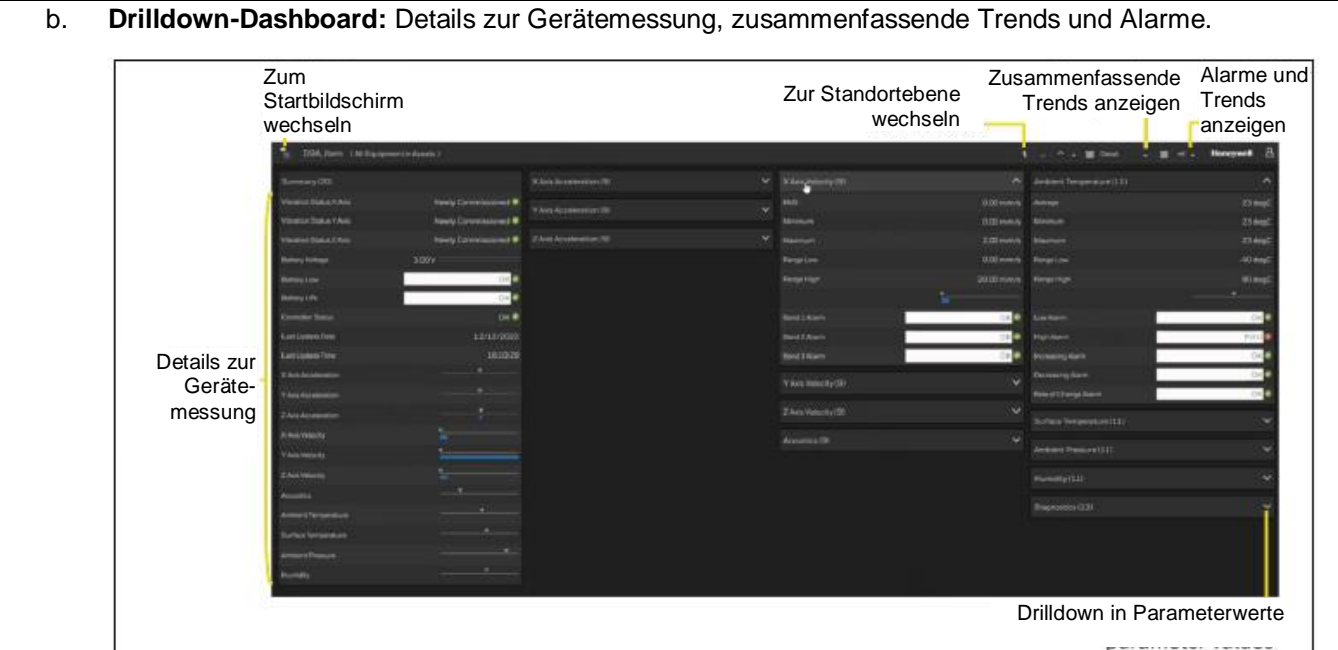

#### c. **Alarme und Trends von Messparametern**

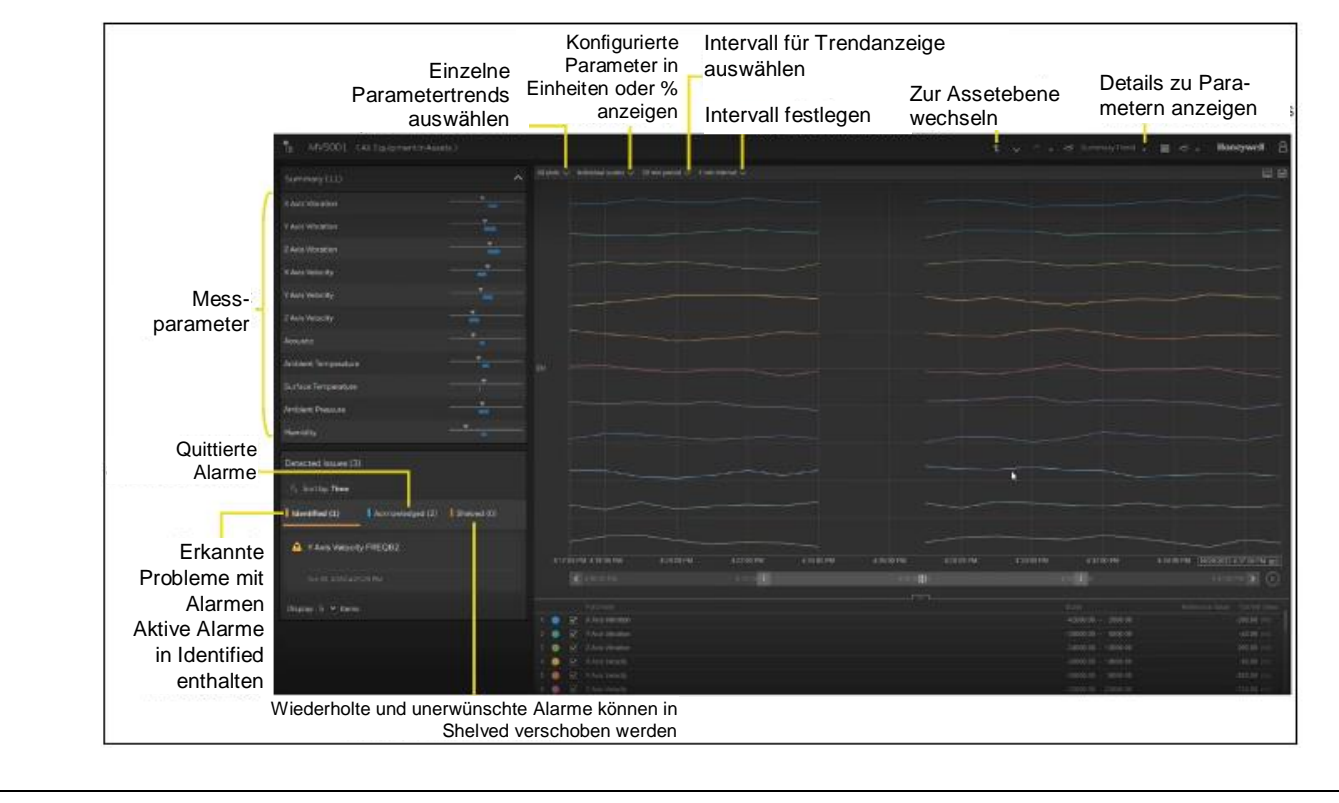

Honeywell International (India) Pvt Ltd. Plot no. 2, Gat no. 181, Village Fulgaon, Tal-Haveli, Pune, 2008. Encode 1941-195-04 Maharastra-412216, Indien. R2, Mai 2023

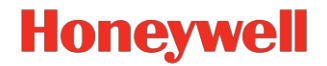